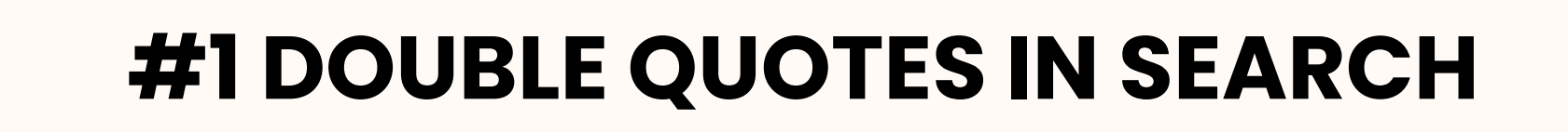

## **#3 CITATION SHORTCUTS**

## **#2 LINK GOOGLE SCHOLAR**

The tips your peers thought were most helpful to ease the research process!

> Use double quotes to search for phrases like "women's liberation, " or "wage gap."

> > Use them to specify a spelling: "neoliberalism" vs. "neoliberal" vs. "post-neoliberal."

## **Top 3 tips from your fellow students**

On the Google Scholar homepage go to the three lines on the top left and click to find the settings. Inside settings go to library links and search for University of Windsor and connect!

If you're using Google Scholar on or off-campus, you can link it to UWindsor to get access to material available through Leddy. Don't pay for content! Ask your librarian first!

> Look for a double quotation mark (") or the word Cite to find a citation. Leddy search, Google Scholar, and many other databases and journals will generate a citation for you.

Once you have a citation make sure to double check for accuracy! Auto Generated citations can be wildly inaccurate.

## Contact Jennifer Soutter for more research help: [jsoutter@uwindsor.ca](mailto:jsoutter@uwindsor.ca)